# Logiciel Combi parking

## **LOGICIEL DE PARAMETRAGE (pour PC)**

Raccorder votre afficheur à un PC par un câble standard USB (câble non fourni). **Attention important** quand vous raccorder l'afficheur à une prise USB, celle-ci alimente directement l'afficheur. Débranchez le connecteur J3.

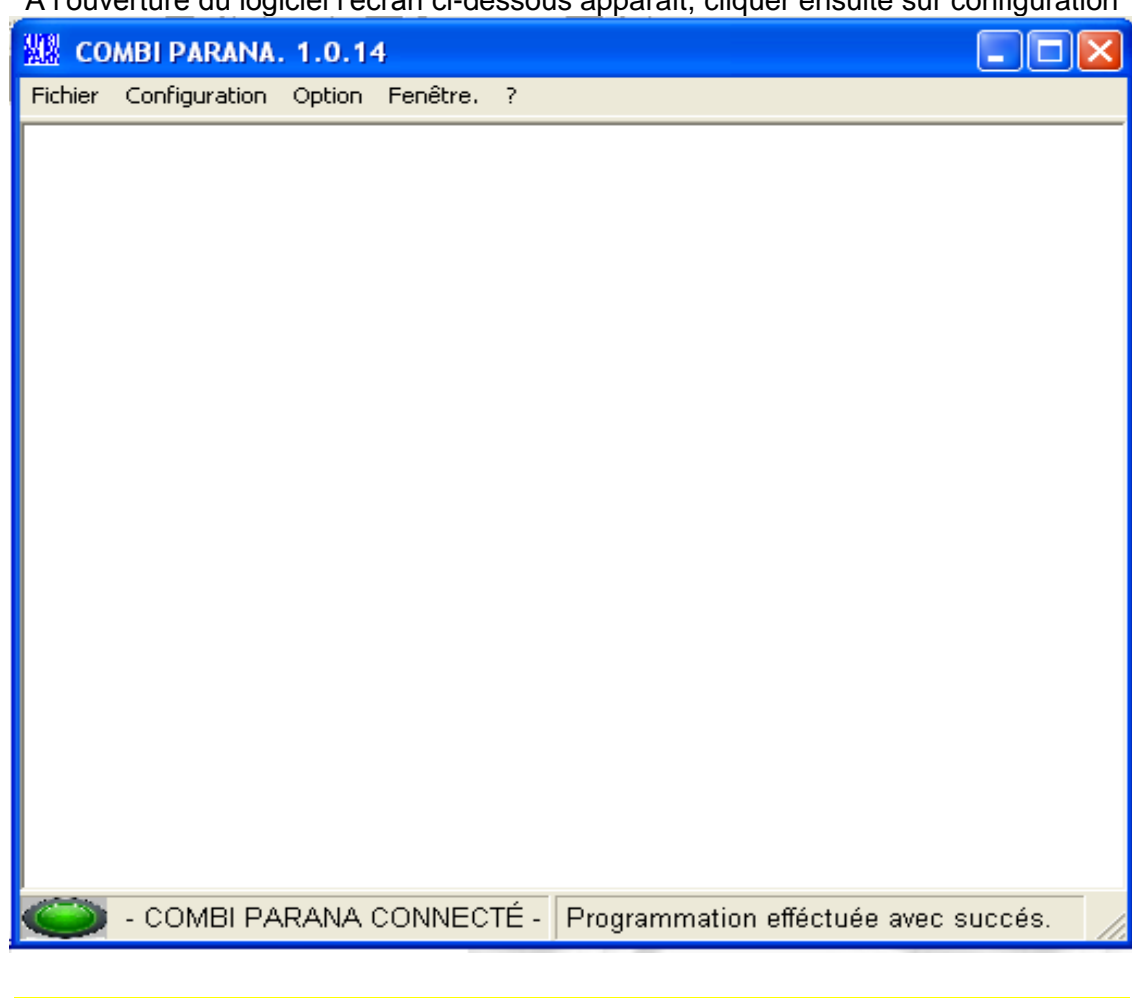

A l'ouverture du logiciel l'écran ci-dessous apparaît, cliquer ensuite sur configuration

Attention si la couleur du voyant est rouge comme ci-dessous votre connexion n'est pas établit

En attente de connexion. Veuillez connecter le COMBI PARANA.

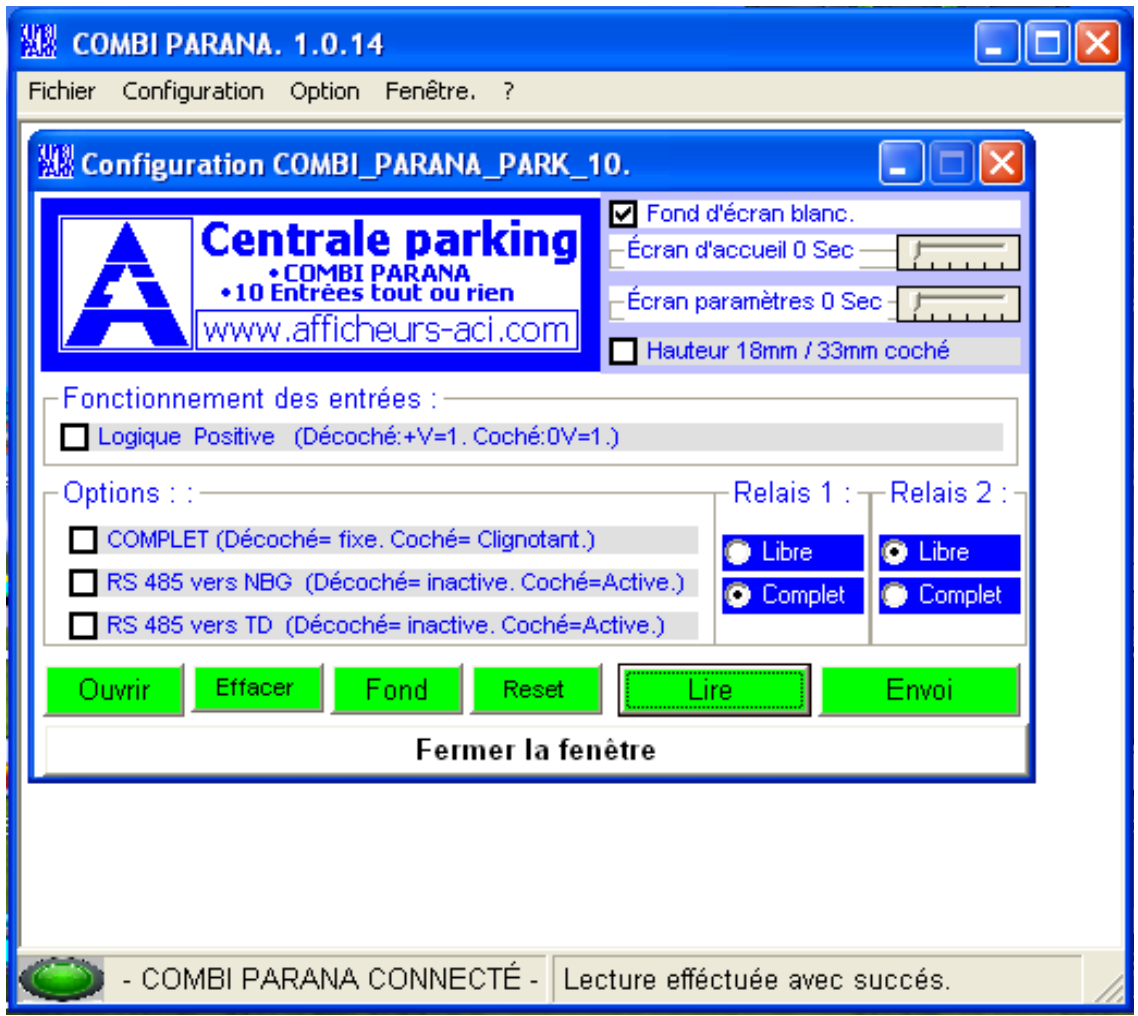

### **☑** Fond d'écran blanc.

Cette case à cocher permet de configurer l'afficheur avec un fond bleu (avec écriture blanche) ou blanc (avec écriture bleu).

## $\pm$ Écran d'accueil 0 Sec —

Cette petite glissière réglable de gauche à droite, permet de déterminer le temps d'affichage de l'écran d'accueil (ACI) à la mise sous tension. Une valeur 0 inhibe totalement cet écran.

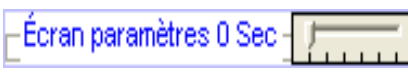

Cette petite glissière réglable de gauche à droite, permet de déterminer le temps d'affichage de l'écran de paramétrage de l'afficheur à la mise sous tension. Une valeur 0 inhibe totalement cet écran.

#### Hauteur 18mm / 33mm coché

Cette case à cocher permet de choisir la hauteur d'écriture des caractères en 18 mm (décoché) vou 33 mm (coché).

 $\overline{\phantom{a}}$  Fonctionnement des entrées :  $\overline{\phantom{a}}$ Logique Positive (Décoché:+V=1, Coché:0V=1,)

Cette case permet de paramétrer les entrées optos de l'afficheur en logique positive ou négative.

COMPLET (Décoché= fixe, Coché= Clignotant.)

Cette case à cocher permet de choisir entre l'affichage du mot « COMPET » fixe ou clignotant.

#### RS 485 vers NBG (Décoché= inactive, Coché=Active.)

Cette case à cocher permet de reporter l'affichage du nombre de places disponibles, vers un afficheur numérique géant de notre fabrication.

#### RS 485 vers TD (Décoché= inactive, Coché=Active.)

Cette case à cocher permet de reporter l'affichage, vers un afficheur alphanumérique géant de notre fabrication.

#### -Relais 1 :  $+$  Relais 2 :  $+$

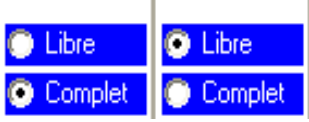

Cette zone permet de configurer l'ouverture et la fermeture du contact des relais.

Ouvrir

Ce bouton d'aller chercher et de charger un nouveau fichier d'écran d'accueil.

Effacer

Ce bouton d'effacer l'écran d'accueil en mémoire dans l'afficheur.

# Fond

Ce bouton permet d'inverser les couleurs entre le fond et l'écriture sur l'écran d'accueil.

Lire

Ce bouton permet de lire le paramétrage en mémoire dans l'afficheur.

Envoi

**Ce bouton permet de mettre en mémoire dans l'afficheur les paramètres configurés.**